# ةيطمنلا ةدحولا ىلع ةتباثلا جماربلا ةيقرت 1000 CGR ل ةلصتملا Cisco ةكبشل WPAN J

# تايوتحملا

ةمدقملا <u>ةيساس ألل تابلطتملا</u> تابلطتملا ةمدختسملا تانوكملا WPAN تباثلا جمانربلا ةيقرت تاوطخ <u>IOS/CGOS CGR ةروص نمض ةجمدمل WPAN تباثلا جمانربلا ةروص نم ةيقرتلى </u> ةلقتسملا WPAN ةتباثلا جماربلل ةجمدم ريغ ةروص نم ةيقرتلا CGOS يف 5.0 ىلإ 3.7 نم WPAN تباثلا جمانربلا ةيقرت CGOS يف 3.7 ىلإ 5.0 نم WPAN تباثلا جمانربلا ةيقرت

# ةمدقملا

ةيكلس|لل| ةيصخشل| ةكبشلل ةيطمنل| قيطمني المنافس المعنى المنافسي الذه فصي . (CGR (Series 1000 Cisco ةلسلسلا نم ةلصتملا ةكبشلا هجوم ىلع (WPAN(

# ةيساسألا تابلطتملا

# تابلطتملا

.دنتسملا اذهل ةصاخ تابلطتم دجوت ال

# ةمدختسملا تانوكملا

:ةيلاتلا ةيداملا تانوكملاو جماربلا تارادصإ ىلإ دنتسملا اذه يف ةدراولا تامولعملا دنتست

- CGM-WPAN-FSK-NA
- -1120رآ يج يس ●
- -1240رآ يج يس ●
- IOS و CG-OS

.ةصاخ ةيلمعم ةئيب يف ةدوجوملI ةزهجألI نم دنتسملI اذه يف ةدراولI تامولعملI ءاشنإ مت تناك اذإ .(يضارتفا) حوسمم نيوكتب دنتسملI اذه يف ةمدختسَملI ةزهجألI عىمج تأدب .رمأ يأل لمتحملا ريثأتلل كمهف نم دكأتف ،ةرشابم كتكبش

# WPAN تباثلا جمانربلا ةيقرت تاوطخ

: WPAN تباثلا جمانربلا ةيقرتل ناتقيرط كانه

.CGR CGOS/IOS ةروص نمض ةجمدملا WPAN تباثلا جمانربلا ةروص نم ةيقرتلا 1.

.جمدم ريغ لقتسم WPAN تباث جمانرب ةروص نم ةيقرتلا 2.

3.7 WPAN معدي ال. طقف x5. WPAN ةتباثلا جماربلا IOS CGR يف WPAN معدي :ةظحالم (c1222r). معدت WPAN يف CGR CGOS ثدحأ عورف جماربلا ةتباثلا CG-Mesh 5.5.x وأ 5.5.7 .ثدحألا وأ

### CGOS/IOS ةروص نمض ةجمدملا WPAN تباثلا جمانربلا ةروص نم ةيقرتلا CGR

رادصإلل تباثلا جمانربلا تيبثت 1. ةوطخلا

IOS ل

Router (config-if)# install-firmware release ةيموكحلا ريغ تامظنملل

Router (config-if)# install firmware release WPAN ةيطمنلا ةدحولا ليمحت ةداعإ 2. ةوطخلا

IOS ل

Router# hw reload <slot> ةيموكحلا ريغ تامظنملل

Router# reload module <module > WPAN زاهج رادصإ صحف 3. ةوطخلا

.CLI اذه ضكرت تنأ نأ لبق قأعم r1222c ةمس نأ تنمض

Router(config)# no feature c1222 $r$  // not necessary if already disabled IOS ل

Router #show wpan 3/1 hardware version

firmware version: 5.5.80, apps/bridge, master, 1ca0551, Feb 10 2015 ةيموكحلا ريغ تامظنملل

Router# show wpan in-hardware version

version: 5.1.8, test/bridge, cg-mesh-5.1.8, dd91722, Sep 5 2012 .CGR IOS ل تباثلا ليكولا تيبثتل FND مادختسإ

NMS ىلإ WPAN تباثلا جمانربلا ةروص عم ةجمدملا IOS CGR ةروص ليمحت 1.

ةمزحلا هذه نم ةيطمنلا WPAN ةدحو تيبثت رايتخالا ةناخ مادختساب ةروصلا ليمحتب مق 2.

.ةعومجملا يف تاهجوملا ىلإ ةددحملا

،حجانلا لامكإل دعبو .هجوملا ىلع روصلا تيبثتب مق ،ةزهجألا ىلإ حاجنب ةروصلا لقن دعب 3. . ةيطمنلا WPAN تادحو ةيقرت بجي

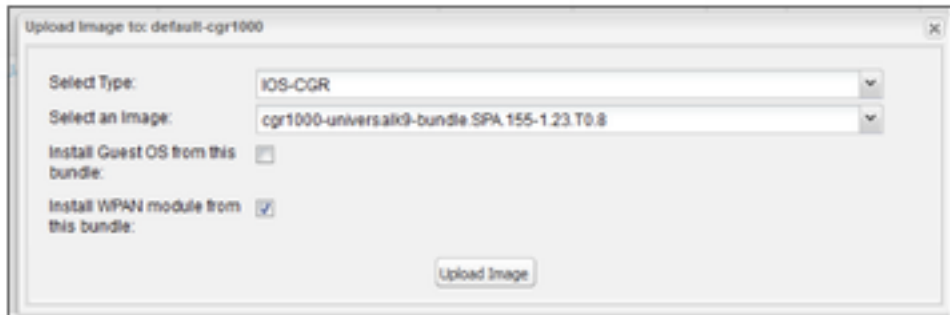

# **ةلقتسملا WPAN ةتباثلا جماربلل ةجمدم ريغ ةروص نم ةيقرتلا**

:جمدم ريغ صصخم تباث جمانرب ىلإ WPAN ةيقرتل ءارجإلا اذه مدختسأ

## ةجمدملا ريغ ةتباثلا جماربلا تيبثت 1. ةوطخلا

IOS ل

Router(config-if)#install firmware ةيموكحلا ريغ تامظنملل

Router(config-if)# install-firmware <firmware-filename> WPAN ةيطمنلا ةدحولا ليمحت ةداعإ 2. ةوطخلا

IOS ل

Router# hw reload <slot> ةيموكحلا ريغ تامظنملل

Router# reload module <module > WPAN زاهج رادصإ صحف 3. ةوطخلا

IOS ل

Router #show wpan 3/1 hardware version

firmware version: 5.5.80, apps/bridge, master, 1ca0551, Feb 10 2015 ةيموكحلا ريغ تامظنملل

AST05-CGR# show wpan in-hardware version

version: 5.1.8, test/bridge, cg-mesh-5.1.8, dd91722, Sep 5 2012

.CGR IOS ل ةيطمنلا WPAN ةدحو ىلع ةروصلا تيبثتل FND مدختسأ

اهليمحت نكمي يلاتلابو IOS روص نع لقتسم لكشب WPAN روص دجوت نأ نكمي امهدحأ - نيفلتخم نيعون ىلع ايلاح WPAN روص يوتحت .ةرشابم هجوملا ىلع اهتيبثتو ةجلاعم متيس .WPAN PLC ةقاطبل رخآلاو ةيكلساللا تاددرتلاب ةصاخلا WPAN ةقاطبل .ةيطمنلا WPAN ةدحو ىلع دحاو تقو يف طقف ةدحاو تيبثتو ليمحت ةروص

ثدحتلا متي) (NMS (ةكبشلا ةرادإ ةمظنأ ىلإ WPAN تباثلا جمانربلا (روص) ةروص ليمحت 1. .(لعفلاب اذه نع

.ةددحملI ةعومجملI تاهجوم ىلإ NMS نم RF وأ WPAN (PLC تباثلI جمانربالI ةروص ليمحت .2

WPAN جمانرب روصل .هجوملا ىلع روصلا تيبثتب مق ،ةزهجألا ىلإ حاجنب ةروصلا لقن دعب 3. ةروصلا نإف ،نيلثامتم هليمحت مت يذل رادصإلاو تبثملا رادصإل ناك اذإ ىتح ،تباثل ا .(IOS جمانرب يف ةجمدملا ةروصلا لثم ىرخألا روصلا ةجلاعم سكع ىلع) ةتبثم لظت

## **CGOS يف 5.0 ىلإ 3.7 نم WPAN تباثلا جمانربلا ةيقرت**

### r1222c ةزيم عم 3.7 WPAN نيكمت نم دكأت 1. ةوطخلا

رادصإلI CommModule عم 3.7 وه WPAN تباثJJ جمانربJل نأو ،c1222r **ةزيمل**ا نيكمت نم دكأت .("يلاحلا WPAN تباثلا جمانربلا رادصإ ديدحت ةيفيك" مسق ىلإ عجرا) 14.58

### 5.0 WPAN رادصإل تباثلا جمانربلا تيبثت 2. ةوطخلا

Routerr# conf t Router(config)# interface wpan 4/1 router(config-if)# install firmware release

Note: Firmware upgrade starting... this may take several minutes... Installed the wpan firmware successfully. Reload the wpan module!!

## r1222c ةزيملا ليغشت فاقيإ 3. ةوطخلا

رمأ ىلوتي نأ نكمي ىتح (3.7 WPAN صخت يتلاو) r1222c ةزيملا ليغشت فاقيإ كيلع بجي WPAN 5.0.

Router(config)# no feature c1222r

### WPAN ةيطمنلا ةدحولا ليمحت ةداعإ 4. ةوطخلا

.ذيفنتلا زيح ديدجلا تباثلا جمانربلا لخدي ،ةكبشلا ةدحو ليمحت ةداعإ دعب

Router(config)# reload module 4 5.0 ىلإ 3.7 نم تباثلا جمانربلا ةيقرت :لاثم Router# conf t Router(config)# feature c1222r Router(config)# show c1222r info global Build: Version : 1.1.7.0 May 8 2012 15:02:39 CommModuleVersion : 14.58 Router(config)# interface wpan 4/1 Router(config-if)# install firmware release Note: Firmware upgrade starting... this may take several minutes... Installed the wpan firmware successfully. Reload the wpan module!! Router(config-if)# Router(config-if)# exit Router(config)# no feature c1222r Router(config)# reload module 4 Router(config)# show wpan in-hardware version version: 5.0.75, test/bridge, cgmesh-5.0.75, 8716ac2, Apr 27 2012

### CGOS يف 3.7 ىلإ 5.0 نم WPAN تباثلا جمانربلا ةيقرت

### لطعم r1222c ةزيم عم 5.0 WPAN دوجو نم دكأت 1. ةوطخلا

رادصإ ديدحت ةيفيك" مسق ىلإ عجرا) 5.0. وه تباثلا WPAN جمانربو ،**r1222c ةزيملا** ليطعت نم دكأت .("يلاحلا WPAN تباثلا جمانربلا

#### 3.7 تباثلا جمانربلا تيبثت 2. ةوطخلا

Config t

Int WPAN 4/1

install firmware <>

#### r1222c ةزيملا ليغشت 3. ةوطخلا

.تنكم نوكي نأ 3.7 WPAN ل r1222c ةمسلا تلغش يغبني تنأ

#### WPAN ةيطمنلا ةدحولا ليمحت ةداعإ 4. ةوطخلا

.ذيفنتلا زيح ديدجلا تباثلا جمانربلا لخدي ،ةكبشلا ةدحو ليمحت ةداعإ دعب

3.7 ىلإ 5.0 نم تباثلا جمانربلا ةيقرت :لاثم

router# show wpan in-hardware version version: 5.1.8, test/bridge, cg-mesh-5.1.8, dd91722, Sep 5 2012 router# conf t router(config)# interface wpan 4/1 router(config-if)# install firmware to\_3\_7F Note: Firmware upgrade starting... this may take several minutes... Installed the wpan firmware successfully. Reload the wpan module!! 2012 Oct 16 10:01:55 router %\$ VDC-1 %\$ %USER-1-SYSTEM\_MSG: Exiting - cm-upg.bin router(config-if)#exit router(config)# feature c1222rF router(config)# reload module 4 reloading module 4 ... 2012 Oct 16 10:03:19 router %\$ VDC-1 %\$ %PLATFORM-2-PFM\_MODULE\_RESET: Manual restart of Module 4 from Command Line Interface router(config)# 2012 Oct 16 10:03:42 router %\$ VDC-1 %\$ %USER-2-SYSTEM\_MSG: act2l\_db\_read(): Slot 4 - Quack - act2l 2012 Oct 16 10:03:46 router %\$ VDC-1 %\$ %USER-2-SYSTEM\_MSG: act2l\_authenticate\_module(): Quack chip OK for development - act21 2012 Oct 16 10:03:46 router %\$ VDC-1 %\$ %PLATFORM-2-MOD\_DETECT: Module 4 detected (Serial number ) Module-Type Connected Grid Module - IEEE 802.15.4e/g WPAN 900 MHz Model CALABRIA 2012 Oct 16 10:03:46 router %\$ VDC-1 %\$ %PLATFORM-2-MOD\_PWRUP: Module 4 powered up (Serial number )

2012 Oct 16 10:03:57 router %\$ VDC-1 %\$ %USER-2-SYSTEM\_MSG: act2l\_db\_read(): Slot 4 - Quack act2l 2012 Oct 16 10:04:01 router %\$ VDC-1 %\$ %USER-2-SYSTEM\_MSG: act2l\_authenticate\_module(): Quack chip OK for development - act21 2012 Oct 16 10:04:15 router %\$ VDC-1 %\$ %C1222R-1-ITRON\_SDK\_LOG\_ALERT: Configuration file not found. Using defaults.

router(config)# show c1222r info global | grep -i version Version : 1.2.2.0 Oct 15 2012 16:45:36 CommModuleVersion : 14.73

ةمجرتلا هذه لوح

ةي الآلال تاين تان تان تان ان الماساب دنت الأمانية عام الثانية التالية تم ملابات أولان أعيمته من معت $\cup$  معدد عامل من من ميدة تاريما $\cup$ والم ميدين في عيمرية أن على مي امك ققيقا الأفال المعان المعالم في الأقال في الأفاق التي توكير المالم الما Cisco يلخت .فرتحم مجرتم اهمدقي يتلا ةيفارتحالا ةمجرتلا عم لاحلا وه ىل| اًمئاد عوجرلاب يصوُتو تامجرتلl مذه ققد نع امتيلوئسم Systems ارامستناه انالانهاني إنهاني للسابلة طربة متوقيا.